## Viewing Scanned Documents Using WebNow Department of Communications and Ag Education

Last Updated: 3/14/2017

From desktop computer log into WebNow, using Internet Explorer. <u>https://inowweb.campus.ksu.edu:8443/webnow/</u>

You should see the screen below.

If you do not see the screen below please go to the troubleshooting section on page 6.

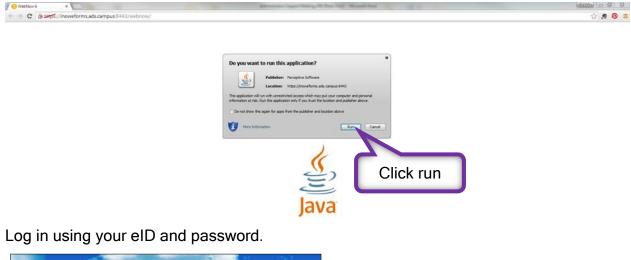

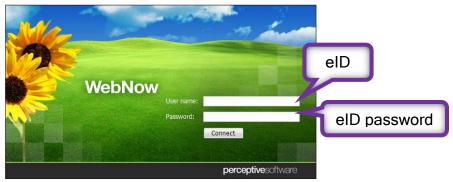

You should see the screen below.

Expand the AGCOMAccounting tab, located under Documents.

| /6                                                                                                    |                       |              | V 😑 Webliov 6 | × 0.000 - 0.00                  |
|----------------------------------------------------------------------------------------------------|-----------------------|--------------|---------------|---------------------------------|
| C & Margarian Strategy (Inoweforms.ads.campus:8443/webnow)                                                                                                    |                       |              |               | ix☆ # 🧿 ≡                       |
| webnow                                                                                                    | Doursette Reports Tax | a            |               | options • I help • I disconnect |
| UE / È ≜ B O I ≜ X Q Q Q Q Decements.                                                                                                    | .890001               | h the film   |               | -                               |
| According<br>According<br>According | AGCOMAco              | counting tab |               |                                 |

|                                                                                                    | eforms.ads.campus:8443/webnow/                                                                                                    |
|----------------------------------------------------------------------------------------------------|----------------------------------------------------------------------------------------------------|
| web <mark>now</mark>                                                                                                    | Documents Reports Tasks Workflow Capture                                                                                                    |
|                                                                                                    | 🗄 🗱   🖨 🚕 🖧   🔀 Vendor Name 💿 🗣 🕫 🖓 💭 🔲 🎼 🗨 🗞 🏀                                                                                                    |
| Wews   Oocuments     AGCOMAccounting   Business Unit     Check Nbr   DBA     Eforms Doc Nbr   Foundation Account Nbr     Property Description   Purchase Order Nbr     Purchase Order Nbr   Transaction Date Range     AGCOMDeposits   AGCOMDeposits     AGCOMPersonnel   AGCOMPersonnel     AGCOMPersonnel   AGCOMPersonnel     AGCOMPersons   My Recycled Documents     Warkflow   Workflow | Quick Search     + X     AGCOMIVendorName starts with < <prompt: name="" vendor="">&gt;     Content:     Content:     Vendor Name     Vendor Name</prompt:> |

The list above is based on your level of security access; you might not see all the options listed here.

Several search options are available. Click on your preferred search option, you will be prompted to input information.

Use % as a wildcard.

The search can take a few minutes; we have a large number of documents in our system.

Check Nbr applies ONLY to Foundation accounts.

DBA is short for Doing Business As, for instance Southwest Binding & Laminating is listed as Southwest Plastic Binding CO for payment purposes.

KSU DIVISION OF FINANCIAL SERVICES is the AGCOMVendorName for Business Procurement Card Vouchers (payment documents). The BPC holder's name is listed under AGCOMVendorAddName (DBA search option).

If something does not make sense, please feel free to ask questions, we will be glad to explain.

| ← → C                                | eforms.ads.campus:84                        | 13/webnow/          |           |             |                |                               |                |                         |           |
|--------------------------------------|---------------------------------------------|---------------------|-----------|-------------|----------------|-------------------------------|----------------|-------------------------|-----------|
| webnow                               |                                             |                     |           |             |                |                               | Documents      | Reports                 | Tasks     |
| 븢 🖆 🛷 😨 🟦 🖶 🚺 📋 🖆                    | * * * * * *                                 | 😪 Business Unit     | - 76 % 2  | 2 🗖 📳 🔍 📓   | • 🗟 🚳          |                               |                |                         |           |
| Views ×                              | Ouick Search Search                         |                     |           |             |                |                               |                |                         |           |
| AGCOMAccounting                      | Click on a header to<br>sort by that column |                     |           |             | C              | Column widths can be adjusted |                |                         |           |
|                                      |                                             |                     |           |             |                |                               |                |                         |           |
| Property Description                 |                                             |                     |           |             |                |                               |                |                         |           |
| Purchase Order Nbr                   | 🚨 👌 AGCOMFisca                              | AGCOMTrans Typ      | e Wo      | rkflow Qu F | unding Sour    | . Business l                  | Init AGCOMeFor | AGCOMeForms             | sDocType  |
|                                      | FY2015                                      | 10/14/2014 3:2 AGCO | OMAPSupp  | Re          | estricted Fees | University Pr                 | inting 1371018 | Business Procure        | ment Card |
| Vendor Name                          | FY2015                                      | 10/1/2014 1:51 AGC  | DMAcctsPa | Re          | estricted Fees | University Pr                 | inting 1366160 | Business Procure        | ment Card |
| AGCOMDeposits                        | FY2015                                      | 10/2/2014 AGCO      | DMAcctsPa | Re          | estricted Fees | University Pr                 | inting 1371959 | Agency Payment          | Voucher   |
| AGCOMDepositsStuClubAcct AGCOMGrants | FY2015                                      | 10/03/2014 AGC0     | DMAcctsPa | Re          | estricted Fees | University Pr                 | inting 1371948 | Agency Payment          | Voucher   |
|                                      | FY2015                                      | 10/09/2014 AGC      | OMAcctsPa |             |                |                               | nting 1372247  | Agency Payment          | Voucher   |
| AGCOMPersonnel                       | FY2015                                      | 10/06/2014 11: AGCO |           |             |                |                               | ing 1369733    | Agency Payment          | : Voucher |
| AGCOMPurchasing                      | FY2015                                      | 10/16/2014 4:2 AGCO | DMAcctsP  | ouble (     | Click on       | n line                        | ing 1372405    | <b>Business Procure</b> | ment Card |
| AGCOMRecruitment                     | FY2015                                      | 10/13/2014 AGC      | OMAcctsP  |             |                | -                             | ing 1373841    | Agency Payment          | Voucher   |
| # AGCOMReports                       | FY2015                                      | 10/13/2014 AGC      | OMAcctsP  | to view     | docum          | ent                           | ting 1373861   | Agency Payment          | Voucher   |
| My Recycled Documents                | FY2015                                      | 10/10/2014 AGC      | OMAcctsP  | -           |                |                               | ting 1373746   | Agency Payment          | Voucher   |
| Reports                              | FY2015                                      |                     | OMAcctsPa |             |                |                               | nting 1373611  | Agency Payment          |           |
| ⊕-🔁 Tasks<br>⊕-∰ Workflow            | FY2015                                      |                     | OMAcctsPa | Re          | estricted Fees |                               | inting 1373598 | Agency Payment          |           |
| WORNOW                               |                                             |                     |           | -           |                |                               |                |                         |           |

Once you have opened the document, you should see something similar to this.

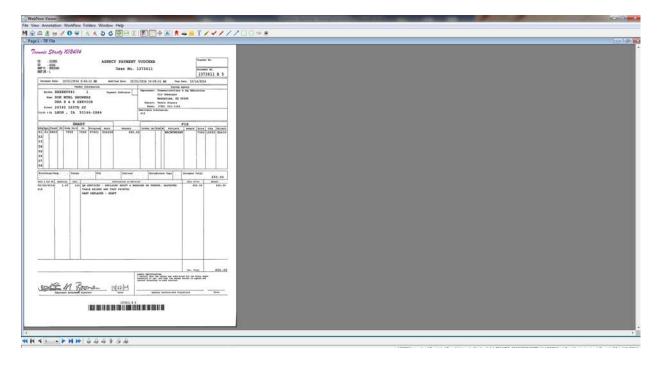

Tables can be turned on/off by clicking on view tab.

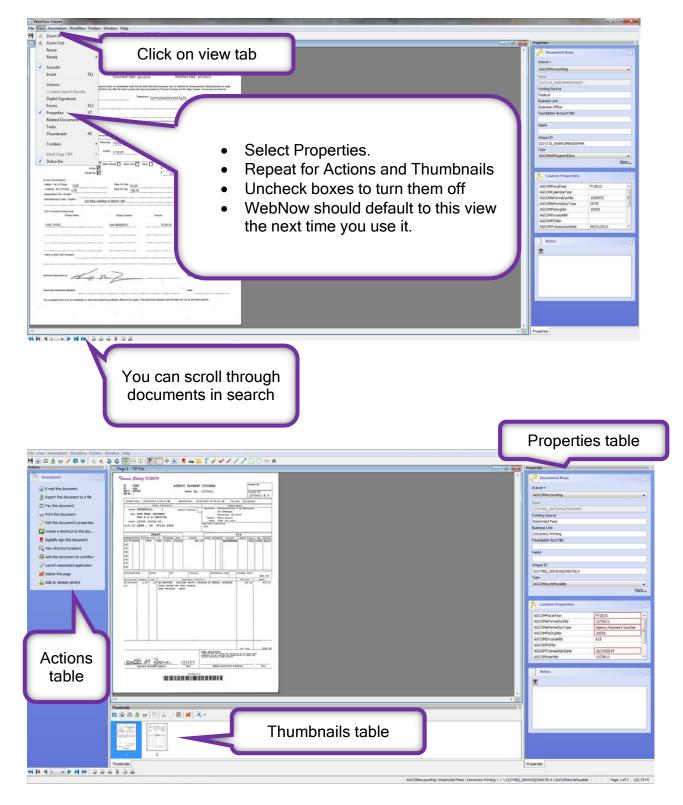

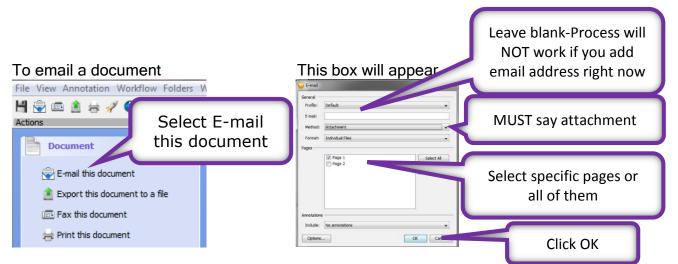

It might take a few minutes before the email appears, be patient.

| 화 📓 역 은 소 의 🔻                                                                                                  | Attached Document Message (Plain                                                                      | Text)                                           |         |
|----------------------------------------------------------------------------------------------------|----------------------------------------------------------------------------------------------------|-------------------------------------------------|---------|
| Add Email address                                                                                              | dobe PDF<br>Address Check<br>Book Names<br>Names<br>Attach Attach Signature<br>File Item *<br>Include | You will have to manually attach your signature |         |
| Send     Subject       Attached Document.       Attached:     @ 321YK50_000/WXQCN005M87_page1.tff /36 KB1; @ 3 | 321YIBQ 000JWXQCN005M97 page2.ttf [27 KB]                                                             |                                                 |         |
|                                                                                                    |                                                                                                    |                                                 | 18) (4) |

Subject line can be changed.

Text can be added to the body of the email message.

You can also print a copy of document by selecting Print this document.

If you have questions or need more help, please call Debbie Webb at 2-1319.

All mistakes are correctable. If you notice an error, please email Debbie Webb, Gina Nixon or Lori Buss.

## Troubleshooting

If you get this screen when you try access WebNow page.

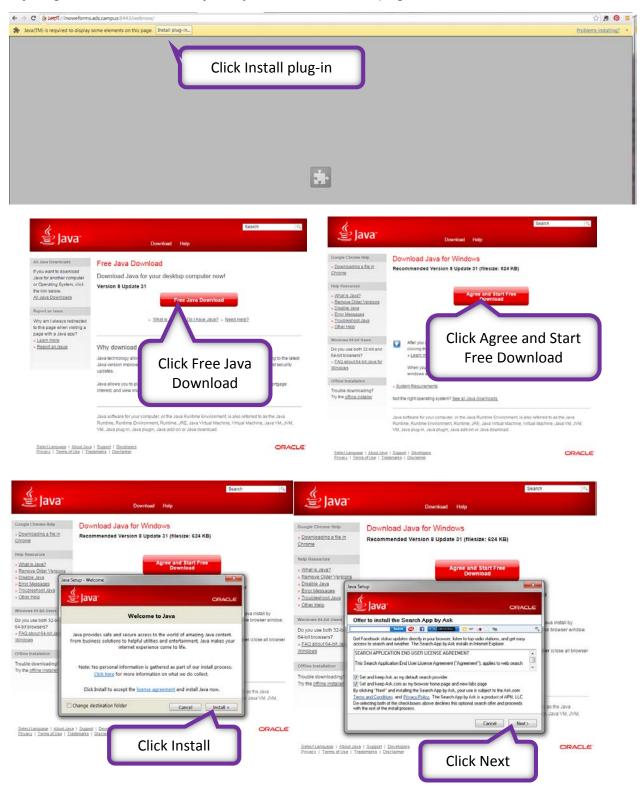

## This box will appear

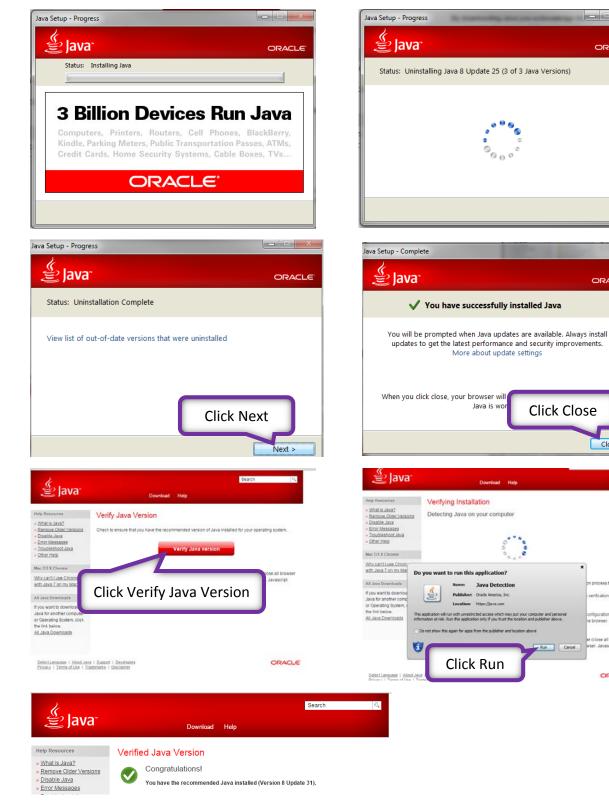

You should be able to access the webpage now.

## Click yes to uninstall previous versions

ORACLE

×

ORACLE

Close

ORACLE

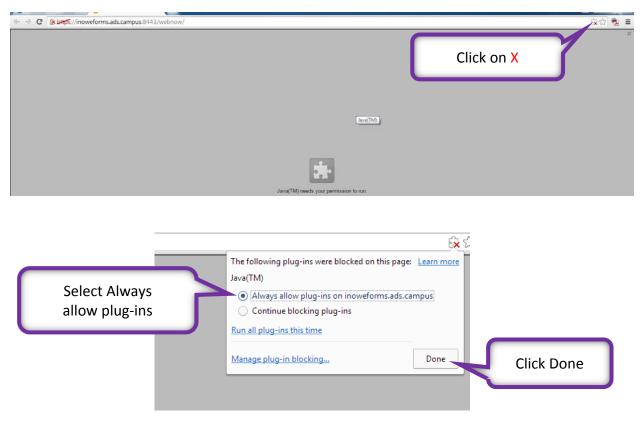

If you get this screen when you try access WebNow page.

You should be able to access the webpage now.